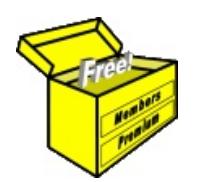

## Brainy's Articles on **BullCharts** Backup and Restore

Article No: **BC-14-400** page 1 of 4 31 Jan 2009

This article is NOT free\*

## *Introduction*

There is very useful backup and restore feature in BullCharts (since version 3.6).

Why would you want to use this feature? Well there are a couple of reasons, the most obvious one of which is just in case something happens to your files, and you need to reinstate them. Which files? See more information below.

The worst possible situation would be if your computer was stolen (or the house burns down, heaven forbid). In a situation like this, could you manage without your computer and the software? You can easily reinstall the software, but any data or files that you customised yourself would be gone.

Of course, you should already have in place a Disaster Recovery Plan (DRP), or at least a Business Continuity Plan (BCP). You might think that these are only for large businesses, but they are also very useful for individual traders. More on this topic in another one of Brainy's eNewsletter articles soon.

Alternatively, you might have a desktop PC in the home/office, and a laptop for use on the road. It is possible that the software license might permit you to have BullCharts installed onto both computers. If so, how can you keep the various files and data synchronised across both computers? One way is to take a backup from one computer, copy the backup files to the other and restore them.

One very useful feature of BullCharts is that many "things" are stored in separate discrete files, and not all lumped up into a database, or into a master file. So the BullCharts backup feature provides lots of flexibility.

In this article we take a very brief look at the various BullCharts files that exist, and which could be backed up for restoring later; and we look at the various backup and restore options.

## *Important files*

The important BullCharts files that can be backed up include the following (for a description of each of these items, and what they refer to, see a separate future Brainy's article). The screen shot (from version 3.8) in Figure 1 below shows the default location of these files on the PC (the reference to "Robert" is the username on the PC).

- IntelliCharts files If the IntelliCharts feature is turned on, it potentially saves one chart for each stock/index that you
	- view (and potentially one for each time frame for each stock or index).  $Templates — These are$
	- the ones that you create.
- The "Default" template.
- Toolbar Layout
- Last Used Workspace
- Custom Indicators
- **Custom Scans**
- $Watchlists$  including all of your watchlist folders, and their contents
- Levels (in BullCharts 3.8 onwards)
- Alerts (in BullCharts 3.8 onwards)
- Workspace files
- **BullStore Database.**

**K** Backup Manager

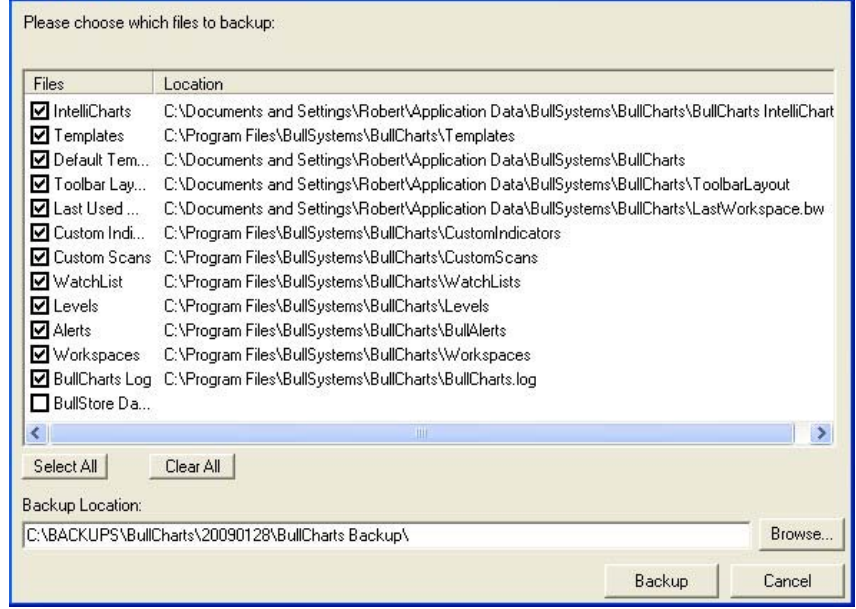

*Figure 1: BullCharts Backup Manager dialogue box.*

File Name: bc-14-400 backup\_and\_restore.odt Printed: 18 Jul 2010 Note: This information cannot be relied upon. It is only a guide. There is no guarantee of success. © Copyright 2009, Robert Brain. These articles are available by subscription or purchase: www.robertbrain.com

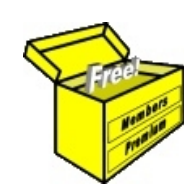

## Brainy's eBook (PDF) Articles This article

is NOT free\*

Unfortunately, the remaining pages of this article are not available for free.

Some of the eBook Articles are available for free, including the Table of Contents pages, and the Introduction and Overview pages.

These articles take a lot of time, experience, knowledge and expertise to compile.

However, there is some good news.

You can subscribe as a Toolbox MEMBER and have unlimited access to all Articles, plus a whole lot more.

Visit: [www.robertbrain.com](http://www.robertbrain.com/members-area/why-join.html)

Robert writes and updates Articles on three topics:

- $\vee$  Share Trading & Investing
	- $\checkmark$  Technical Analysis
- $\boldsymbol{\nu}$  BullCharts (charting software)

See a list of Articles in the free section of the Toolbox: [www.robertbrain.com/members-area/articles.html](http://www.robertbrain.com/members-area/articles.html) (the green shaded articles are free)

File Name: page2-note.odt Printed: 27 Apr 2012 Note: This information cannot be relied upon. It is only a guide. There is no guarantee of success. © Copyright 2009-2012, Robert Brain. These articles are available by subscription: [www.robertbrain.com](http://www.robertbrain.com/)

\* $\vert$ Brainy's e Book (P DF) Articles are only available to ļ *Share* more inform .<br>م<del>ز</del>مایر <del>ن</del>حم (مح *Mark et To olb ox* members. Visit <u>ww</u> [w.robertbrain.c](http://www.robertbrain.com/articles/) o m/articles/ for m ation. The first pa geof e very article is fre e, and so meof the articles are completely fre e (e g. shorter ones and Table of C ontents).